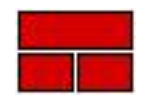

## TRADESMEN'S SOFTWARE, Inc.

**P.O. Box 519, Morris, IL 60450 1-800-667-9409 Fax 1-810-277-8370 www.tradesmens.com**

## Version 4 Computer Transfer Guide

Greetings Tradesmen's Customer:

Follow these steps in *order and to completion* to get your current Tradesmen's V4 software data moved from one computer to another.

- 1. Make a copy of the .\Estimate folder from the original computer (C:\TSI\Estimate) and save to an external hard drive, memory stick or an available network drive.
- 2. Download, Save and install Setup\_41N.exe on the new computer from http://tradesmens.com/wp-content/uploads/Setup\_41N.exe. The default installation location is C:\TSI\Estimate.
- 3. After Tradesmen's finishes with the install, be sure to initiate the Sentinel Protection Installer. This is the driver for the hardware key and is necessary for your computer to recognize it.
- 4. Install PDF to TIFF for converting PDF files. Suggested configuration can be found at the bottom of https://tradesmens.com/v4-1n-downloads/
- 5. 7Zip is included with the installation for backup purposes. This file is no longer necessary to install with the advent of higher capacity storage. We recommend you include C:\TSI\Estimate in the regular backup schedule you have for the rest of your system. The program and your data will be backed up form this file location.
- 6. Finally, Copy and Paste .\Estimate from the external drive or memory stick used in Step #1 to C:\TSI, overwriting the shipping data install. "Copy and Replace" for all conflicts.
- 7. Plug in the Tradesmen's Hardwar key.
- 8. Double click on the Tradesmen's brick icon on your desktop and open the software program.

If you are not running most current version (4.1N 8/13/14) of Tradesmen's Master Estimator, your earlier version is not available from our website. It is EXTREMELY important that you include C:\TSI\Estimate in your regular computer backup process with the rest of your computer data. Tradesmen's would be unable to recover your entitled version of the software and data without the file backup and the only way to continue using Tradesmen's Software, would be to purchase the current version upgrade.